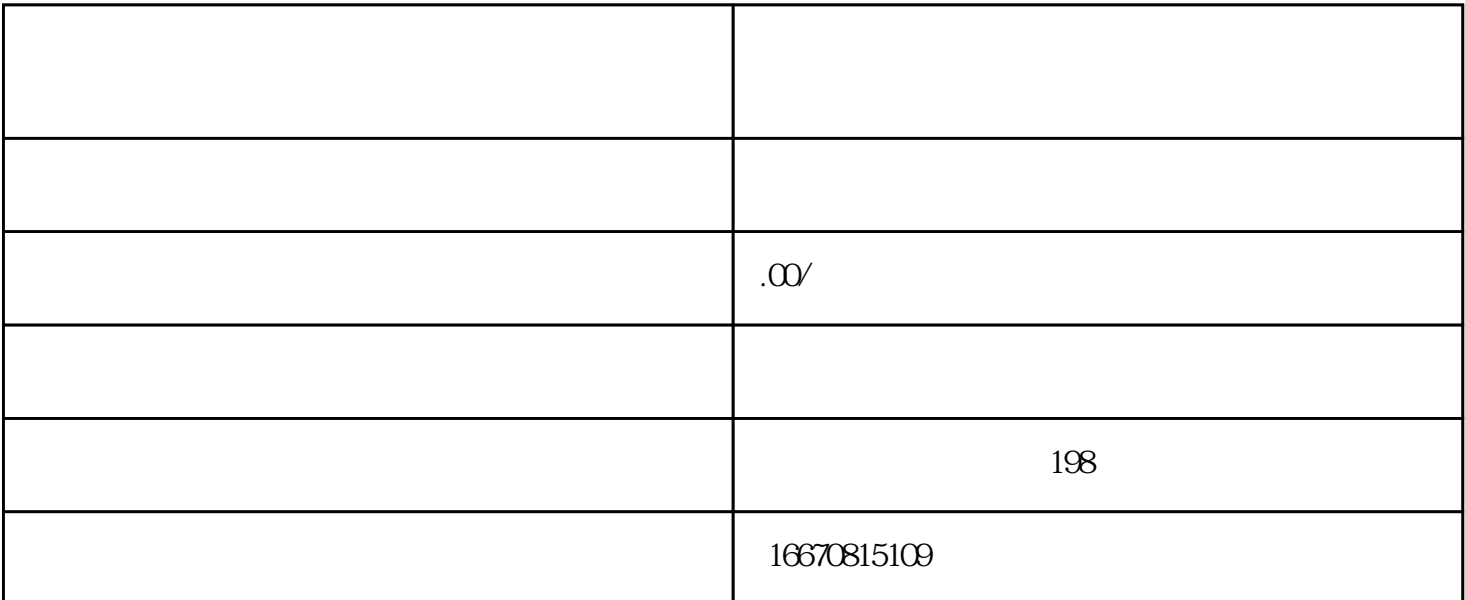

 $\mu$  : a set of the expectation of the expectation of the expectation of the expectation of the expectation of the expectation of the expectation of the expectation of the expectation of the expectation of the expectation

 $\mu$  :  $\mu$  :  $\mu$ 

 $\kappa$ 

 $\begin{array}{ccccccccccccccccccccccccccccc}\n\end{array}$ 

选择"认证设置":在"安全中心"页面中,找到"认证设置"选项,并点击进入。

 $\frac{1}{2}$  and  $\frac{1}{2}$  and  $\frac{1}{2}$  a

 $\alpha$  , and  $\alpha$  , and  $\alpha$ 

 $\alpha$ ":  $\alpha$ ":  $\alpha$ 

进入"安全中心":在"设置"下,选择"安全中心"以管理微信账号的安全设置。

选择"认证设置":在"安全中心"页面中,找到"认证设置"选项,并点击进入。

 $\frac{1}{2}$   $\frac{1}{2}$   $\frac{1}{2}$ 

 $\alpha$  and  $\alpha$  and  $\alpha$